法人税の達人 from 農業簿記11JA バージョン (減価償却)

## 導入/操作マニュアル

ソリマチ株式会社

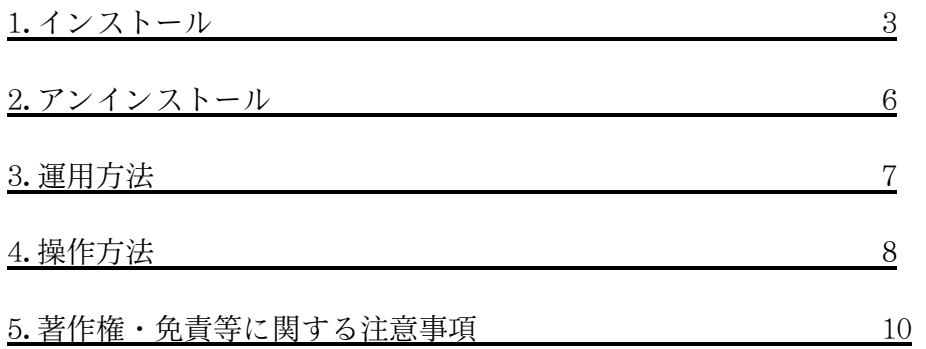

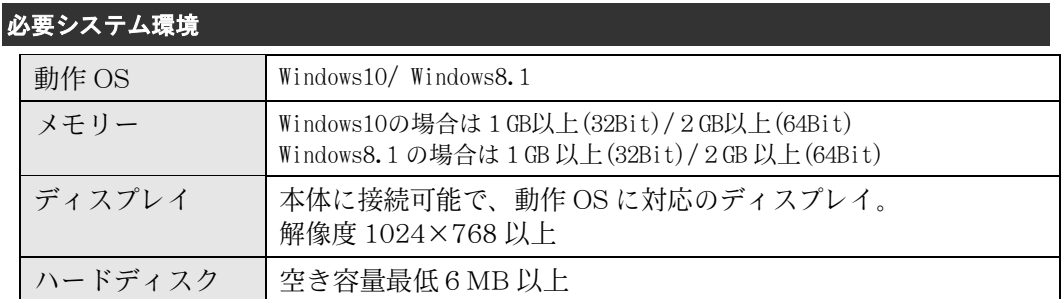

START----------------------------------------- ①ソリ蔵ネットのホームページよりダウンロードしたファイルをダブルクリック

します。

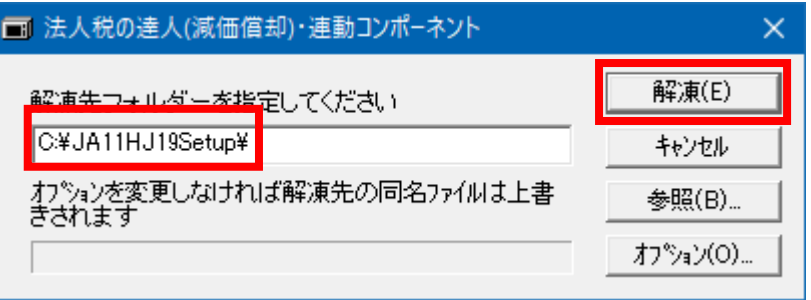

プログラムの解凍先フォルダーを指定して「解凍」ボタンをクリックします。 [※注意]

※解凍先に指定したフォルダーは後で削除するので、「解凍」ボタンをクリックする 前に、メモに控えてください。

解凍先を変更したい場合は、参照ボタンをクリックして解凍先を変更してください。

## ②ようこそ画面が表示されます。 「次へ」ボタンをクリックします。

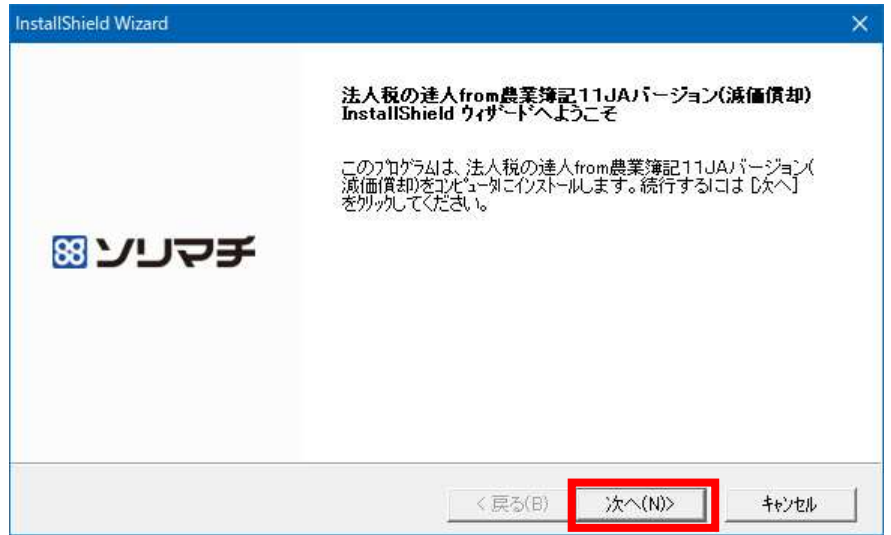

③インストール先フォルダーに「農業簿記11JA バージョン」がインストールされてい るフォルダーが初期表示されますので、そのままインストールを続行します。 「次へ」ボタンをクリックします。

インストール先を変更するとインストールが行えない可能性がありますので、インスト ール先の変更は行わないでください。

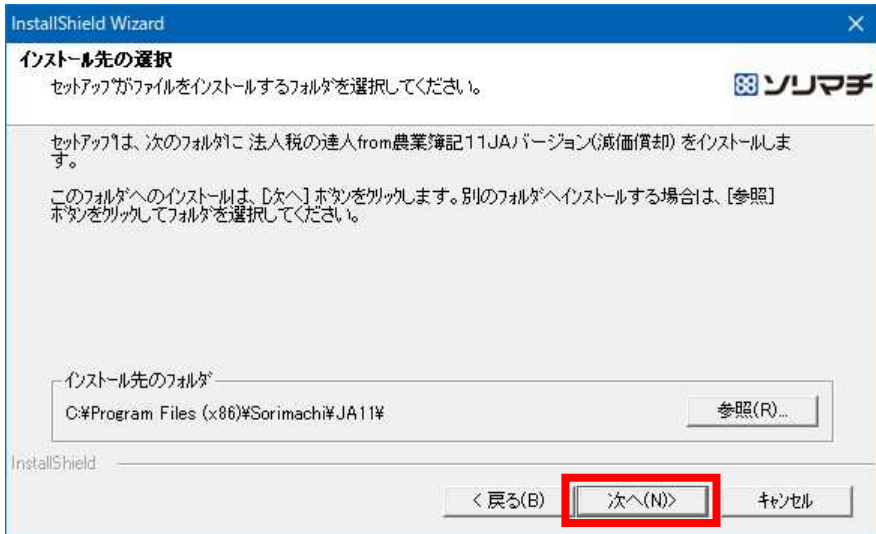

④インストール確認が表示されます。 -<br>「けい」ボタンをクリックします。

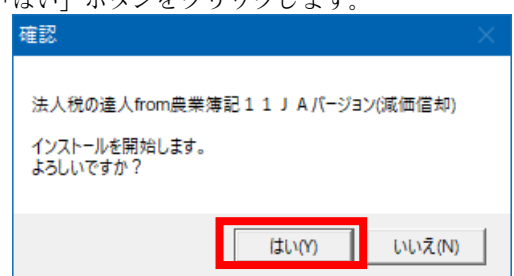

⑤インストール完了メッセージが表示されますので、「完了」ボタンをクリックします。

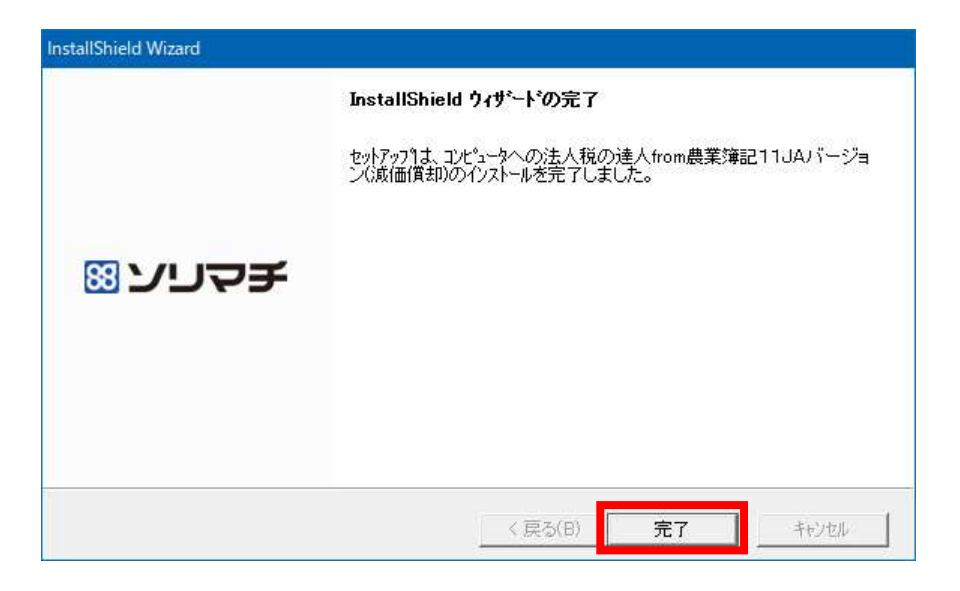

⑤まででインストール作業は完了です。

①で解凍先に指定したフォルダーはインストールのために作成されたフォルダーです。 インストール後は連動コンポーネントのシステムでは必要ないフォルダーですので、エ クスプローラーにてフォルダーごと削除していただくようお願いします。

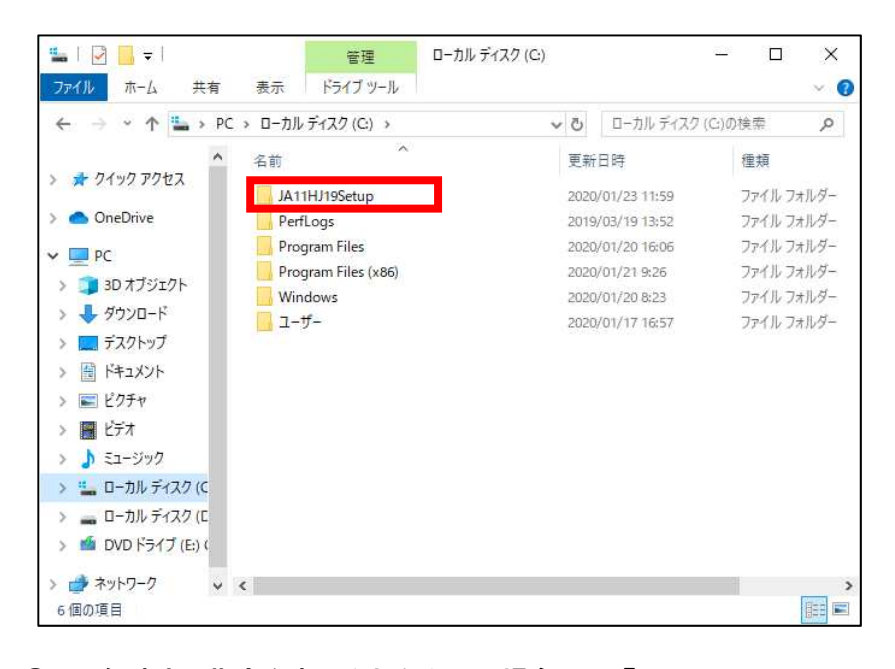

①にて解凍先の指定を変更されなかった場合は、「C:\JA11HJ19Setup」に作成されてい ますので、フォルダーごと削除してください(上図参照)。

①にて解凍先の指定を変更された場合は、①にてメモしていただいた解凍先のフォルダ ーを削除してください。

手順

①コントロールパネルから「プログラムのアンインストール」を開いて、「法人税の達 人from 農業簿記11JA バージョン(減価償却)」を選んでください。

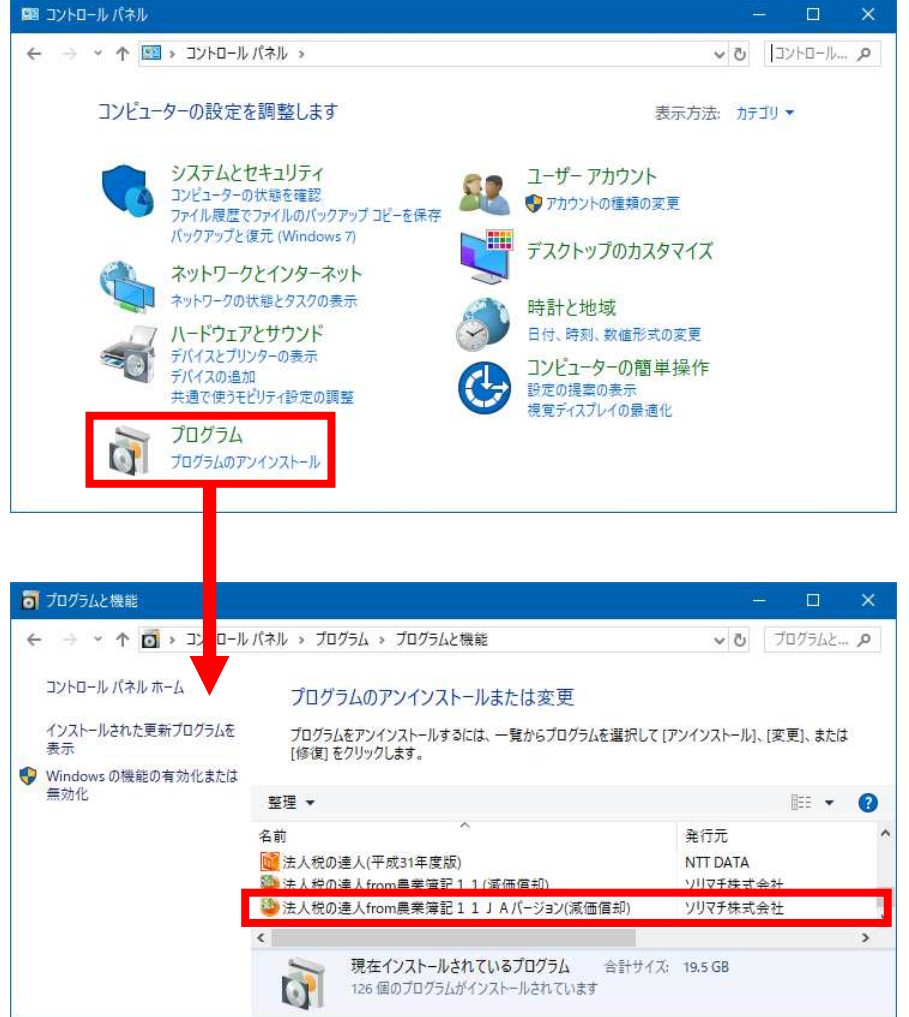

当システムの運用は以下の2通りとなります。

①「法人税の達人」がインストールされているパソコンに農業簿記11JA バージョンも インストールされている場合、「法人税の達人」から、ダイレクトに連動できます。

②農業簿記11JA バージョンのみインストールされているパソコンと、「法人税の 達人」のみインストールされているパソコンがある場合

②-1.農業簿記11JA バージョンのみインストールされているパソコンにて、スター トメニューから、「達人シリーズ」-「法人税の達人from 農業簿記11JA バージョ ン(減価償却)」を選択して、USBメモリーやフロッピ-ディスク等のメディアに データを保存します。

②-2.「法人税の達人」のみインストールされているパソコンにて、データインポートで データを取り込みます。

- 3.運用方法に記載されているように起動する方法は2通りありますが、 操作する画面は共通です。
	- ① データ連動させたい農業簿記11JA バージョン側のデータをダブルクリックす るか、Enter キーを押すか、画面右上の「選択」ボタンをクリックしてください。

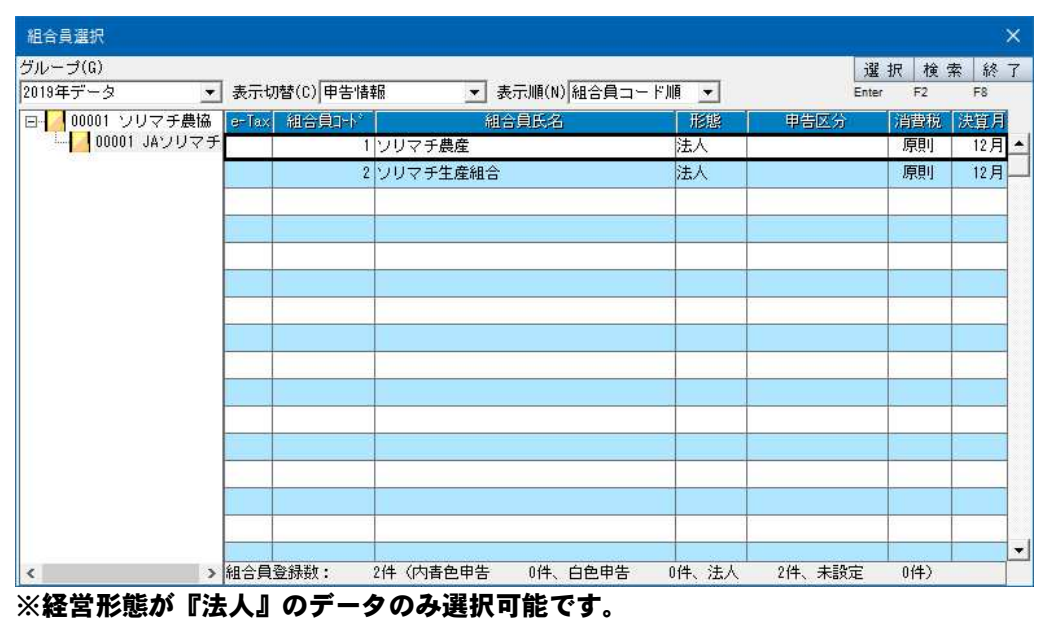

『個人』のデータは選択できません。

②次のような条件設定画面が表示されます。

事業所名や会計期間を確認してください。

出力先ファイル名は、「法人税の達人」からダイレクトに連動させる場合は入力する 必要はありませんが、メニューから当システムを起動させる場合は、出力するファイ ル名を確認してください。(出力先のファイル拡張子には、XML(中間ファイル)を 指定してください。)

「実行」ボタンをクリックすると集計が開始されます。

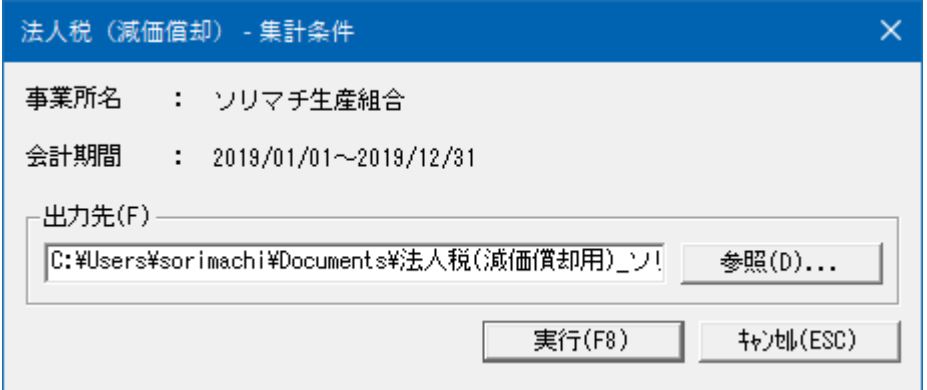

集計が終わると以下のようなメッセージが表示されます。

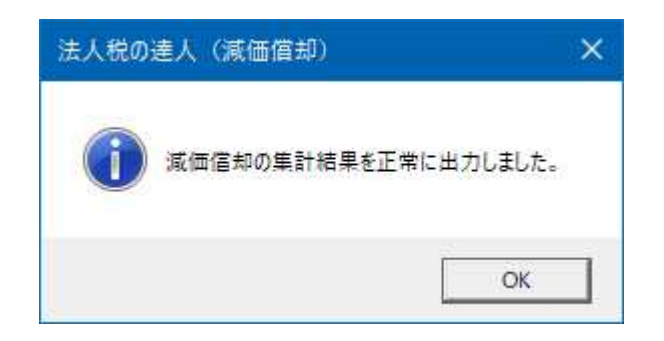

## 5.著作権・免責等に関する注意事項

- ・「法人税の達人from 農業簿記11JA バージョン(減価償却)」のソフトウエア製 品全体の著作権、工業所有権の一切の知的財産権はソリマチ株式会社に帰属するも のとします。
- ・「法人税の達人from 農業簿記11JA バージョン(減価償却)」の複製物(バック アップ・コピー)は、不慮の事故に備えて1 部のみ作成することができます。
- ・「法人税の達人from 農業簿記11JA バージョン(減価償却)」を使用した結果の 損害及び影響について、原因のいかんを問わず、弊社及びソリマチ株式会社は一切 の賠償の責任を負いません。
- ・「法人税の達人from 農業簿記11JA バージョン(減価償却)」のプログラム及び ドキュメント等の一部または全部をどのような場合でもその形態を問わず無断で解 析・改造・配布等を行うことはできません。
- ・「法人税の達人from 農業簿記11JA バージョン(減価償却)」のソフトウエア製 品仕様は、事前の通知なしに変更することがあります。